## **Admin - Creating an Event**

## Admins - Select "Events" under Administration drop down list.

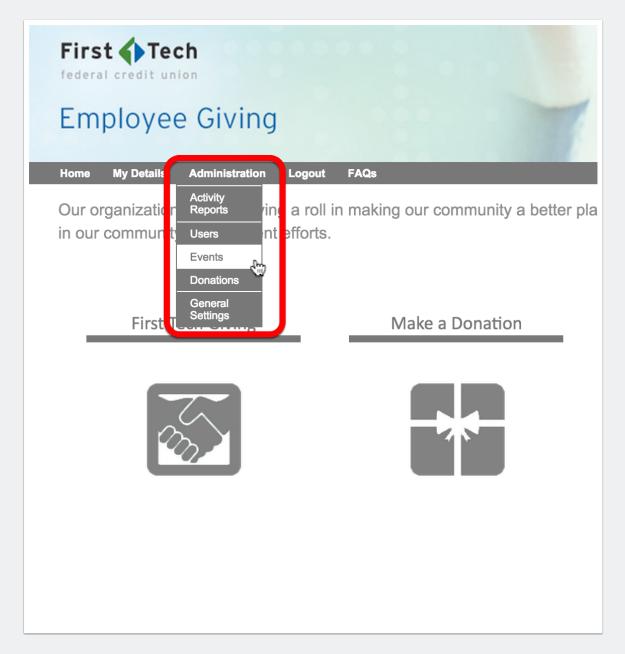

## **Admin - Creating an Event**

## Admins - Click "Add Events" tab.

- 1. Fill in all required information about the new event.
- 2. Quickly create events for non-profit partners.
- 3. Create shifts for employees.
- 4. Submit and new events will automatically be viewable.

| Search        | Add Events Setup                                            |
|---------------|-------------------------------------------------------------|
| Event Title * |                                                             |
| Non-Profit *  | Q                                                           |
| Starts *      | L→ Can't find your non-profit? Click here to add a new one. |
| Ends *        |                                                             |